## **Gestor - Associar Fiscais ao Contrato**

**Ajuda > SIPAC - Patrimônio, Administração e Contratos > Contratos**

<http://ajuda.ufgd.edu.br/artigo/558>

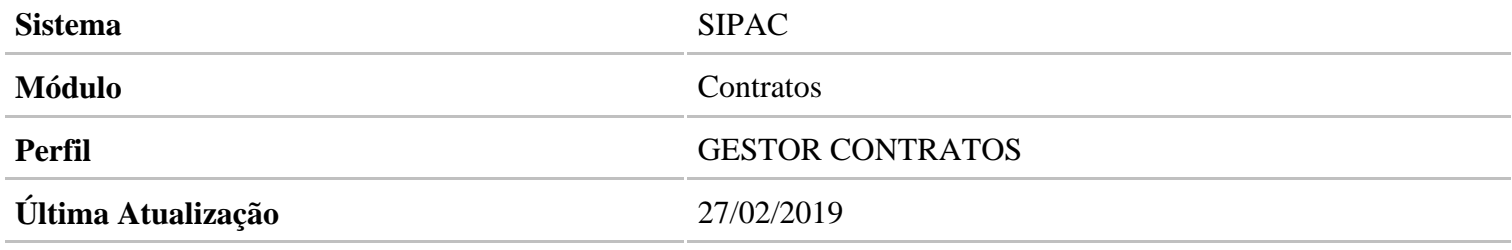

O papel de Fiscal abrange:

- Acompanhar e fiscalizar os contratos, anotando e registrando todas as ocorrências relacionadas a execução do contrato, determinando o que for necessário à regularização das faltas ou defeitos observados.
- As decisões e providências que ultrapassarem a competência do representante deverão ser solicitadas à Administração de Contratos em tempo hábil para adoção das medidas convenientes (Baseado no art. 67 da Lei 8.666/93).

Para associar o fiscal ao contrato acesse: SIPAC Módulos Contratos Geral Contrato Associações Associar Fiscais ao Contrato.

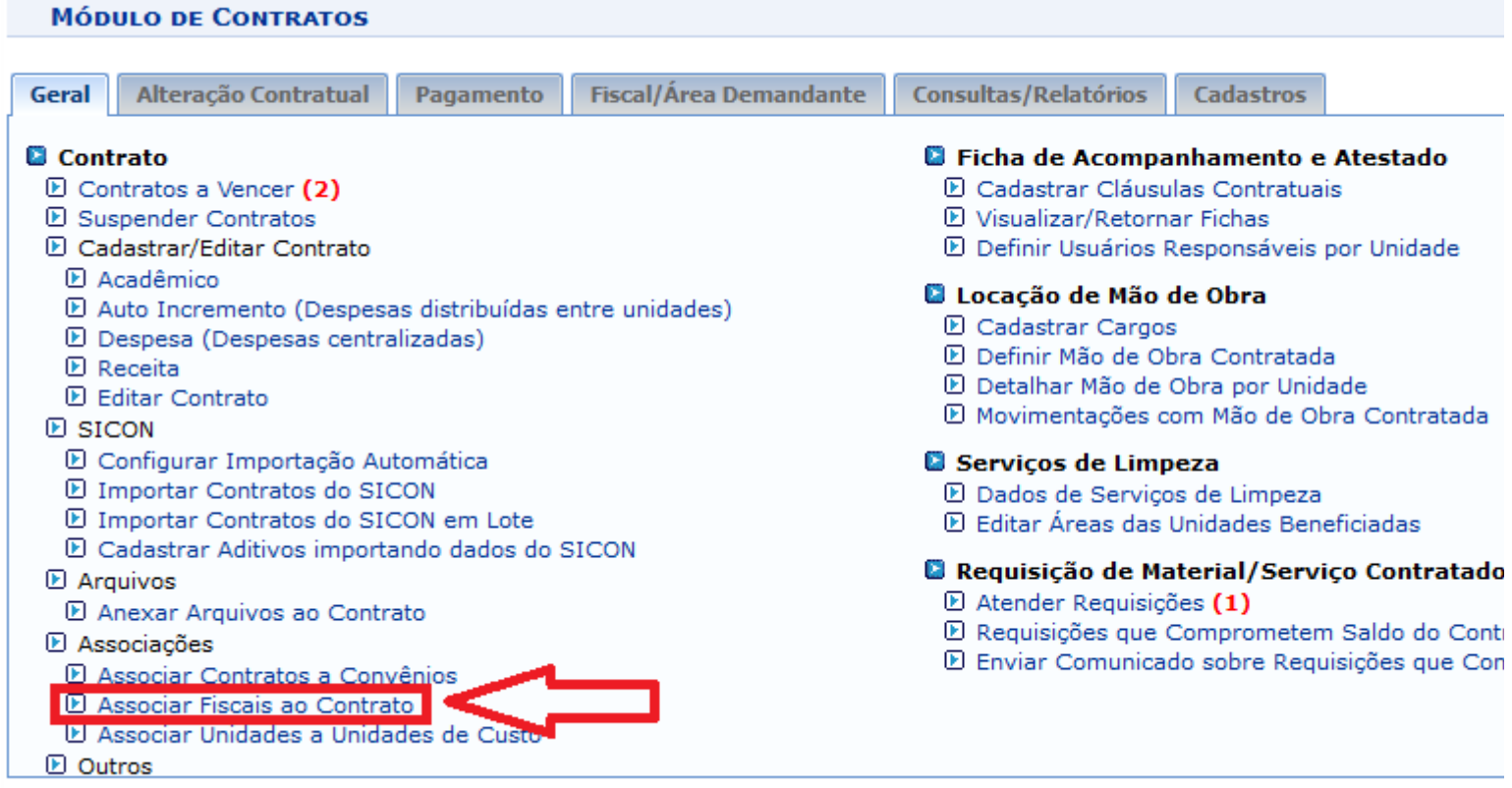

Coloque o número do contrato e o Ano(1). Clique em Buscar Contrato(2). Será exibido uma lista abaixo com todos os contratos da busca. Clique no botão verde com a seta para selecionar o contrato desejado(3). Essa operação permite a busca de contratos através da combinação dos filtros abaixo.

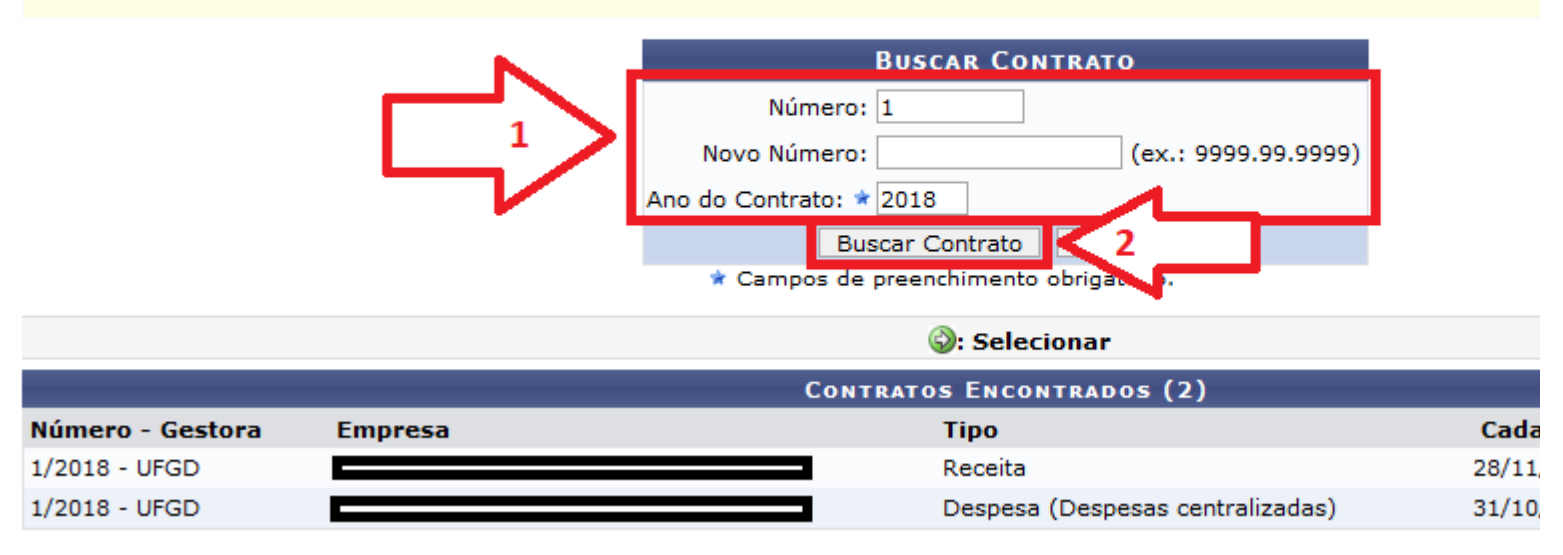

Para realizar uma associação entre fiscais e contrato, o usuário deverá preencher os seguintes campos:

- $\bullet$ Tipo Fiscal: Selecione dentre as opções listadas, a função que o fiscal exercerá na comissão;
- $\bullet$ Fiscal: Insira o nome do fiscal associado ao contrato. A busca poderá ser realizada através da lista exibida pelo sistema, após a inserção dos primeiros caracteres;
- $\bullet$ Email: Informe um email para compor o cadastro;
- Portaria de Designação (Número/Ano): Informe o número/ano da portaria referente a associação;
- $\bullet$ Unidade Fiscalizada: Selecione a unidade de lotação do fiscal, através da lista exibida pelo sistema, após informar os primeiros caracteres do nome ou código da mesma;
- Período de Vigência: Insira as datas referentes ao período de vigência do fiscal;  $\bullet$

Depois de inserir todos os dados clique em Inserir.

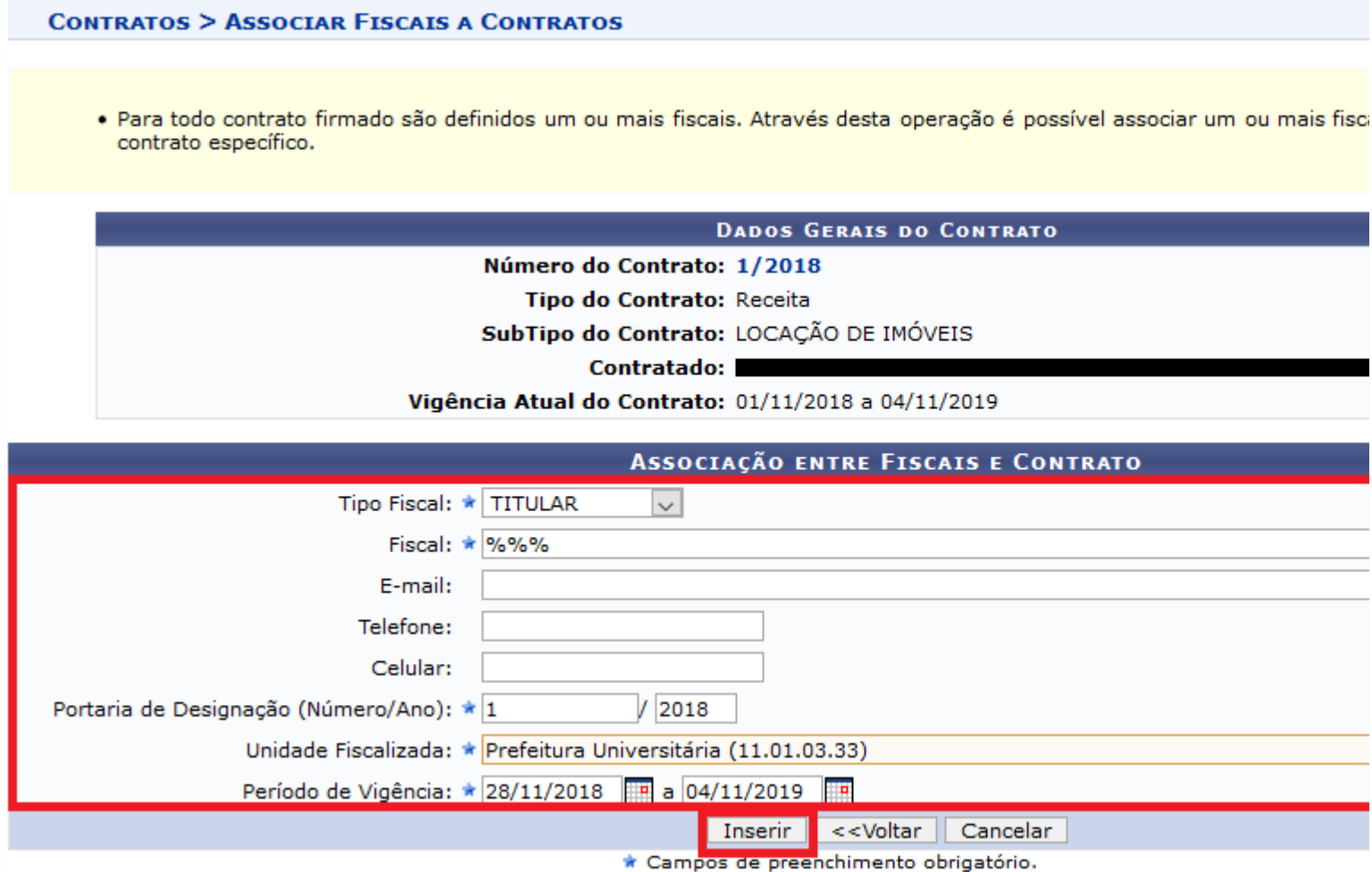

Será exibido uma mensagem de sucesso. Pode cadastrar vários fiscais para o mesmo contrato, repetindo o procedimento realizado.

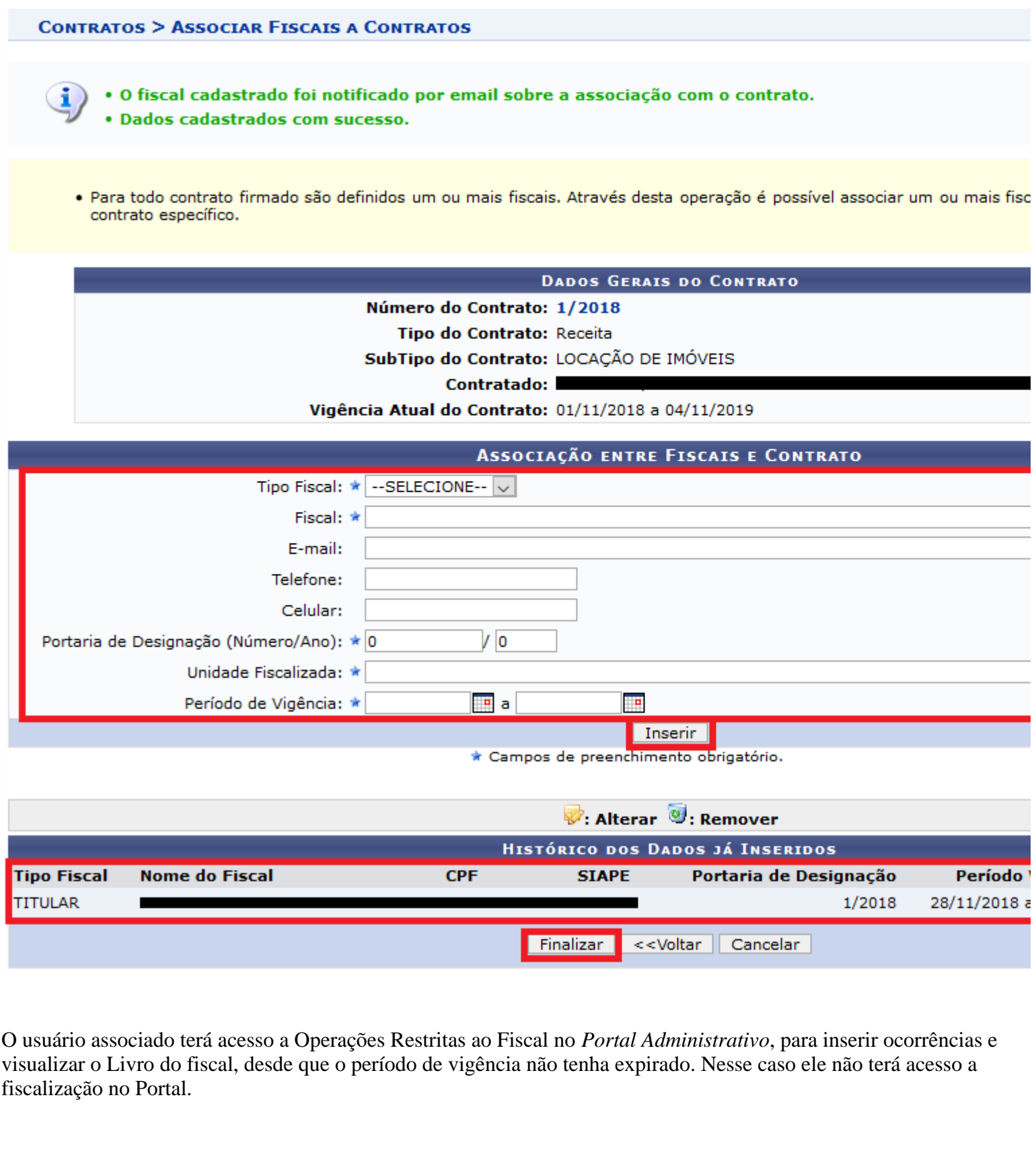